# Package 'D3GB'

May 30, 2024

Type Package

Version 2.0

Date 2024-05-24

Title Interactive Genome Browser

Description Creates interactive genome browser. It joins the data analysis power of 'R' and the visualization libraries of 'JavaScript' in one package. Barrios, D. & Prieto, C. (2017) [<doi:10.1089/cmb.2016.0213>](https://doi.org/10.1089/cmb.2016.0213).

URL <http://d3gb.usal.es>

License GPL-2 | GPL-3

**Depends**  $R (= 3.0.0)$ 

**Imports** RSQLite ( $>= 1.0.0$ ), DBI ( $>= 0.3.1$ ), base64enc

NeedsCompilation no

Maintainer Carlos Prieto <cprietos@usal.es>

Author Carlos Prieto [aut, cph, cre] (<<https://orcid.org/0000-0001-8178-9768>>), David Barrios [aut] (<<https://orcid.org/0000-0003-4465-0200>>)

Repository CRAN

Date/Publication 2024-05-30 08:10:12 UTC

# R topics documented:

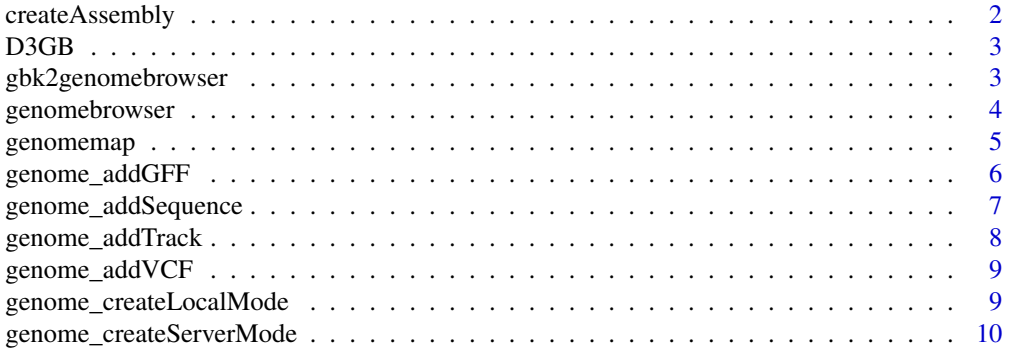

# <span id="page-1-0"></span>2 createAssembly

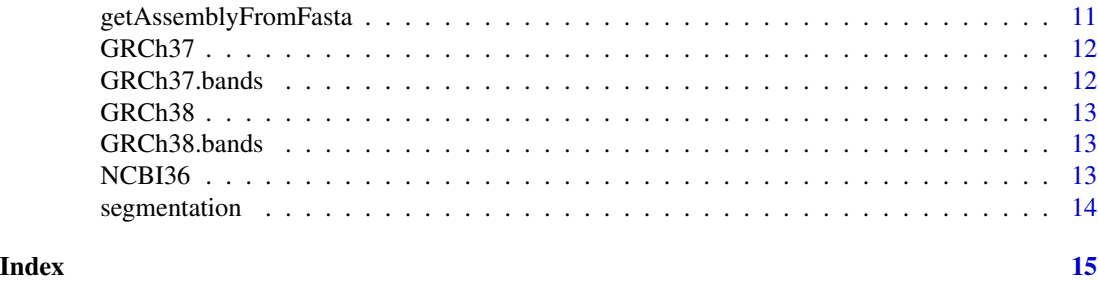

<span id="page-1-1"></span>createAssembly *Creates a genome assembly for* genomebrowser *or* genomemap*.*

# Description

createAssembly create assemblies for their use as parameter of genomebrowser or genomemap.

#### Usage

```
createAssembly(name, size)
```
# Arguments

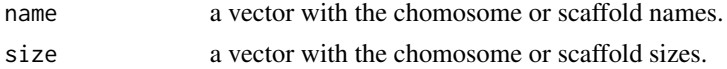

# Value

a data frame in BED format to be used as an assembly in genomebrowser or genomemap.

#### Author(s)

David Barrios and Carlos Prieto. Bioinformatics, University of Salamanca. See [http://d3gb.](http://d3gb.usal.es/) [usal.es/](http://d3gb.usal.es/)

# See Also

The 'D3GB' Website: <http://d3gb.usal.es>

[genomebrowser](#page-3-1), [genomemap](#page-4-1).

# Examples

```
# A Micromonospora scaffolds' names and sizes
scaffolds <- c("NZ_HF570105.1", "NZ_HF570106.1", "NZ_HF570107.1", "NZ_HF570108.1")
sizes <- c(583, 1327, 241394, 7082520)
# Create an assembly
createAssembly(scaffolds, sizes)
```
<span id="page-2-0"></span>Create interactive genome browsers with 'R'.

#### Author(s)

David Barrios and Carlos Prieto. Bioinformatics, University of Salamanca. See [http://d3gb.](http://d3gb.usal.es/) [usal.es/](http://d3gb.usal.es/)

gbk2genomebrowser *Generates an interactive genome browser.*

#### Description

gbk2genomebrowser creates an interactive genome browser from a GenBank file.

# Usage

gbk2genomebrowser(gbkfile)

# Arguments

gbkfile a "character" string representing the input GenBank file to be represented in the genome browser.

#### Value

Object of class genomebrowser.

#### Author(s)

David Barrios and Carlos Prieto. Bioinformatics, University of Salamanca. See [http://d3gb.](http://d3gb.usal.es/) [usal.es/](http://d3gb.usal.es/)

# Examples

```
# Download GenBank file
gbff <- tempfile()
download.file(paste0("https://ftp.ncbi.nlm.nih.gov/genomes/all/GCF/000/297/395/",
"GCF_000297395.2_ASM29739v2/GCF_000297395.2_ASM29739v2_genomic.gbff.gz"),gbff)
# Genome browser generation.
gb <- gbk2genomebrowser(gbff)
```
<span id="page-3-0"></span>plot(gb)

<span id="page-3-1"></span>genomebrowser *Generates an interactive genome browser.*

# Description

genomebrowser creates an interactive genome browser.

### Usage

```
genomebrowser(assembly, tracks = NULL, types = NA, colors = NA, mapTrack = NULL)
```
#### Arguments

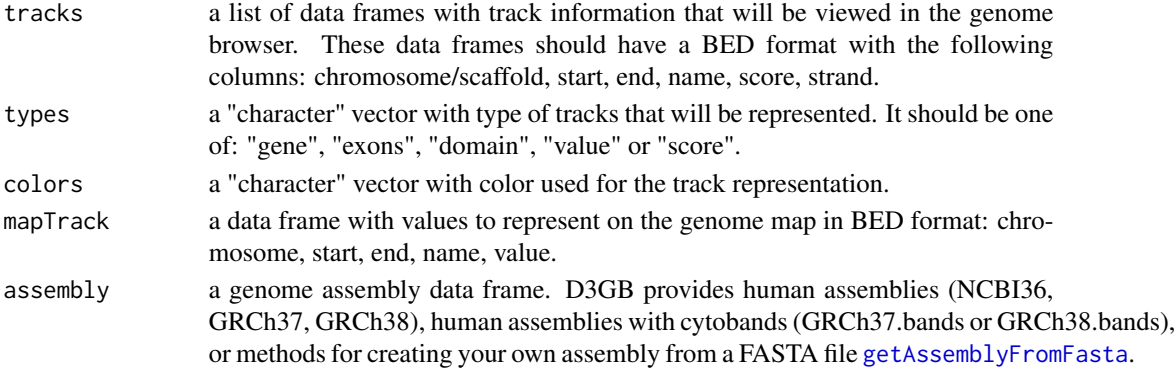

#### Value

Object of class genomebrowser.

# Author(s)

David Barrios and Carlos Prieto. Bioinformatics, University of Salamanca. See [http://d3gb.](http://d3gb.usal.es/) [usal.es/](http://d3gb.usal.es/)

#### See Also

The 'D3GB' Website: <http://d3gb.usal.es>

[createAssembly](#page-1-1), [getAssemblyFromFasta](#page-10-1), [GRCh37.bands](#page-11-1), [GRCh38.bands](#page-12-1), [genome\\_addGFF](#page-5-1), [genome\\_addSequence](#page-6-1), [genome\\_addTrack](#page-7-1), [genome\\_addVCF](#page-8-1).

#### Examples

# Genome browser generation. gb <- genomebrowser(GRCh38.bands) # Now you can add sequences, tracks, gff or vcf

<span id="page-4-1"></span><span id="page-4-0"></span>

genomemap creates an interactive genome map.

#### Usage

```
genomemap(assembly, mapTrack = NULL)
```
# Arguments

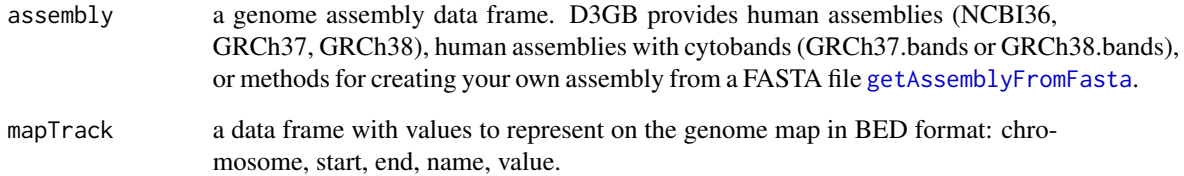

# Value

Object of class genomebrowser.

# Author(s)

David Barrios and Carlos Prieto. Bioinformatics, University of Salamanca. See [http://d3gb.](http://d3gb.usal.es/) [usal.es/](http://d3gb.usal.es/)

# See Also

The 'D3GB' Website: <http://d3gb.usal.es>

[createAssembly](#page-1-1), [getAssemblyFromFasta](#page-10-1), [GRCh37.bands](#page-11-1), [GRCh38.bands](#page-12-1).

# Examples

gm <- genomemap(GRCh38.bands)

<span id="page-5-1"></span><span id="page-5-0"></span>

genome\_addGFF add track in a gff file to genomebrowser.

# Usage

```
genome_addGFF(gb, gfffile)
```
#### Arguments

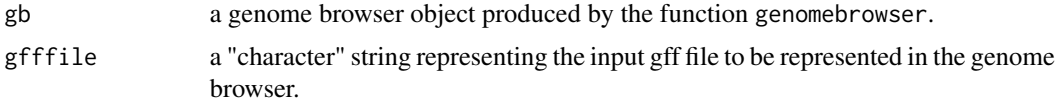

#### Value

No return value, called for side effects

#### Author(s)

David Barrios and Carlos Prieto. Bioinformatics, University of Salamanca. See [http://d3gb.](http://d3gb.usal.es/) [usal.es/](http://d3gb.usal.es/)

#### See Also

The 'D3GB' Website: <http://d3gb.usal.es> [genomebrowser](#page-3-1), [genome\\_addSequence](#page-6-1), [genome\\_addTrack](#page-7-1), [genome\\_addVCF](#page-8-1).

#### Examples

```
# Download fasta file
fasta <- tempfile()
download.file(paste0("https://ftp.ncbi.nlm.nih.gov/genomes/all/GCF/000/297/395/",
"GCF_000297395.2_ASM29739v2/GCF_000297395.2_ASM29739v2_genomic.fna.gz"),fasta)
```

```
# Genome browser generation.
gb <- genomebrowser(getAssemblyFromFasta(fasta))
```

```
genome_addSequence(gb,fasta)
```

```
# Download gff file and add to the genome browser
gff <- tempfile()
download.file(paste0("https://ftp.ncbi.nlm.nih.gov/genomes/all/GCF/000/297/395/",
"GCF_000297395.2_ASM29739v2/GCF_000297395.2_ASM29739v2_genomic.gff.gz"),gff)
```

```
genome_addGFF(gb,gff)
```
plot(gb)

<span id="page-6-1"></span>genome\_addSequence *Add genome sequence on Fasta format to* genomebrowser*.*

#### Description

genome\_addSequence add FASTA sequences to genomeviewer.

# Usage

```
genome_addSequence(gb, fastafile)
```
# Arguments

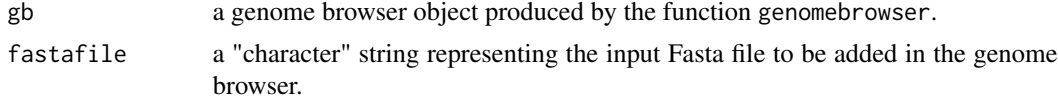

#### Value

No return value, called for side effects

#### Author(s)

David Barrios and Carlos Prieto. Bioinformatics, University of Salamanca. See [http://d3gb.](http://d3gb.usal.es/) [usal.es/](http://d3gb.usal.es/)

# See Also

The 'D3GB' Website: <http://d3gb.usal.es>

[genomebrowser](#page-3-1), [genome\\_addGFF](#page-5-1), [genome\\_addTrack](#page-7-1), [genome\\_addVCF](#page-8-1).

# Examples

```
# Download fasta file
fasta <- tempfile()
download.file(paste0("https://ftp.ncbi.nlm.nih.gov/genomes/all/GCF/000/297/395/",
"GCF_000297395.2_ASM29739v2/GCF_000297395.2_ASM29739v2_genomic.fna.gz"),fasta)
# Genome browser generation.
gb <- genomebrowser(getAssemblyFromFasta(fasta))
```
genome\_addSequence(gb,fasta)

<span id="page-7-0"></span>plot(gb)

<span id="page-7-1"></span>genome\_addTrack *Add tracks to* genomebrowser*.*

# Description

genome\_addTrack add tracks to genomebrowser.

# Usage

```
genome_addTrack(gb, track, trackname = NULL, type = "gene", color = "#000", scale = NA)
```
# Arguments

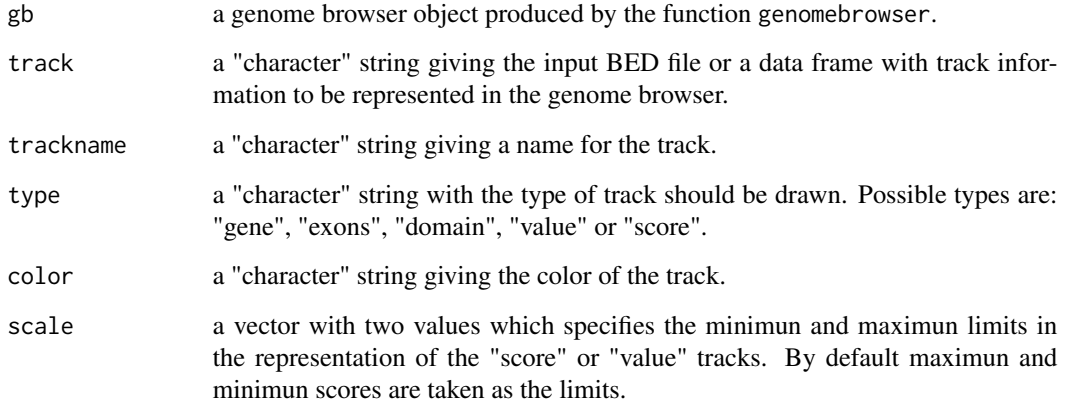

# Value

No return value, called for side effects

#### Author(s)

David Barrios and Carlos Prieto. Bioinformatics, University of Salamanca. See [http://d3gb.](http://d3gb.usal.es/) [usal.es/](http://d3gb.usal.es/)

<span id="page-8-1"></span><span id="page-8-0"></span>

genome\_addVCF add VCF tracks to genomebrowser.

#### Usage

```
genome_addVCF(gb, vcffile, trackname = NULL, show = NULL)
```
# Arguments

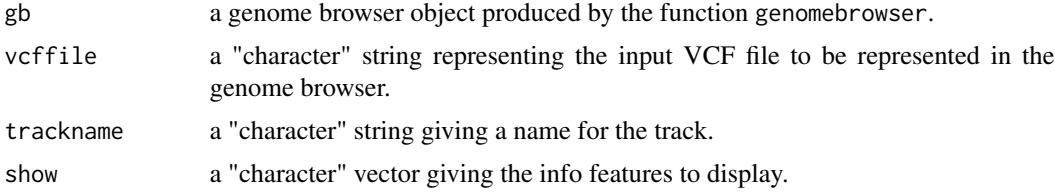

# Value

No return value, called for side effects

### Author(s)

David Barrios and Carlos Prieto. Bioinformatics, University of Salamanca. See [http://d3gb.](http://d3gb.usal.es/) [usal.es/](http://d3gb.usal.es/)

genome\_createLocalMode

*Generates an interactive genome browser.*

# Description

genome\_createLocalMode creates an interactive genome browser to open directly in your browser.

# Usage

```
genome_createLocalMode(gb, dir="GenomeBrowser")
```
# Arguments

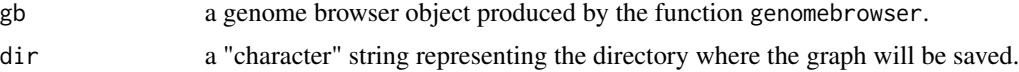

#### <span id="page-9-0"></span>Value

The function creates a folder in the working directory of your computer with an HTML document (index.html) which contains the graph. This file can be directly opened with your browser.

#### Author(s)

David Barrios and Carlos Prieto. Bioinformatics, University of Salamanca. See [http://d3gb.](http://d3gb.usal.es/) [usal.es/](http://d3gb.usal.es/)

#### See Also

The 'D3GB' Website: <http://d3gb.usal.es>

[genomebrowser](#page-3-1), [createAssembly](#page-1-1), [getAssemblyFromFasta](#page-10-1), [GRCh37.bands](#page-11-1), [GRCh38.bands](#page-12-1), [genome\\_addGFF](#page-5-1), [genome\\_addSequence](#page-6-1), [genome\\_addTrack](#page-7-1), [genome\\_addVCF](#page-8-1).

# Examples

```
# Genome browser generation.
gb <- genomebrowser(GRCh38.bands)
# It creates a genome browser ready to be viewed in your browser.
genome_createLocalMode(gb,dir=tempfile())
```
genome\_createServerMode

*Generates an interactive genome browser.*

#### Description

genome\_createServerMode creates an interactive genome browser to be shared as a website.

#### Usage

```
genome_createServerMode(gb, dir="GenomeBrowser")
```
#### Arguments

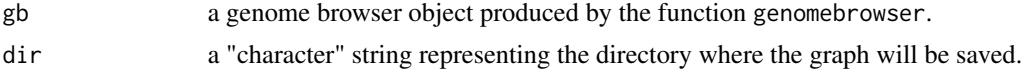

### Value

The function creates a website. Resulting folder should be added to the Apache applications directory. In this way the genome browser will be working as a web site.

#### Author(s)

David Barrios and Carlos Prieto. Bioinformatics, University of Salamanca. See [http://d3gb.](http://d3gb.usal.es/) [usal.es/](http://d3gb.usal.es/)

# <span id="page-10-0"></span>See Also

The 'D3GB' Website: <http://d3gb.usal.es>

[genomebrowser](#page-3-1), [createAssembly](#page-1-1), [getAssemblyFromFasta](#page-10-1), [GRCh37.bands](#page-11-1), [GRCh38.bands](#page-12-1), [genome\\_addGFF](#page-5-1), [genome\\_addSequence](#page-6-1), [genome\\_addTrack](#page-7-1), [genome\\_addVCF](#page-8-1).

# Examples

```
# Genome browser generation.
gb <- genomebrowser(GRCh38.bands)
# It creates a website. You can add it to your Apache server.
genome_createServerMode(gb,dir=tempfile())
```
<span id="page-10-1"></span>getAssemblyFromFasta *Create an assembly from a FASTA file for its use as parameter of* genomebrowser *or* genomemap*.*

#### Description

getAssemblyFromFasta create assemblies from a FASTA file for their use as parameter of genomebrowser or genomemap.

#### Usage

```
getAssemblyFromFasta(fasta)
```
#### Arguments

fasta a "character" string representing the input Fasta file to be added in the genome browser.

# Value

a data frame in BED format ready to use as an assembly in genomebrowser or genomemap.

# Note

FASTA format is a text-based format for representing either nucleotide sequences or peptide sequences, in which nucleotides or amino acids are represented using single-letter codes.

#### Author(s)

David Barrios and Carlos Prieto. Bioinformatics, University of Salamanca. See [http://d3gb.](http://d3gb.usal.es/) [usal.es/](http://d3gb.usal.es/)

# See Also

The 'D3GB' Website: <http://d3gb.usal.es> [genomebrowser](#page-3-1), [genomemap](#page-4-1).

#### Examples

```
# Download fasta file
fasta <- tempfile()
download.file(paste0("https://ftp.ncbi.nlm.nih.gov/genomes/all/GCF/000/297/395/",
"GCF_000297395.2_ASM29739v2/GCF_000297395.2_ASM29739v2_genomic.fna.gz"),fasta)
# Assembly generation
getAssemblyFromFasta(fasta)
```
GRCh37 *Length of human chromosomes based on GRCh37 assembly*

# Description

Length of human chromosomes based on GRCh37 assembly.

# Value

A Data Frame containing length of chromosomes of GRCh37 assembly.

#### Source

See [https://www.ncbi.nlm.nih.gov/assembly/GCF\\_000001405.13/](https://www.ncbi.nlm.nih.gov/assembly/GCF_000001405.13/).

<span id="page-11-1"></span>GRCh37.bands *Cytoband information based on GRCh37*

# Description

A Data Frame containing cytobands of GRCh37 assembly.

#### Value

A Data Frame containing cytobands of GRCh37 assembly.

# Source

See [https://grch37.ensembl.org/Homo\\_sapiens/Location/Genome](https://grch37.ensembl.org/Homo_sapiens/Location/Genome).

<span id="page-11-0"></span>

<span id="page-12-0"></span>

Length of human chromosomes based on GRCh38 assembly.

# Value

A Data Frame containing length of chromosomes of GRCh38 assembly.

# Source

See <https://www.ncbi.nlm.nih.gov/assembly/883148/>.

<span id="page-12-1"></span>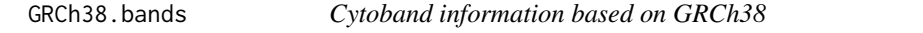

# Description

A Data Frame containing cytobands of GRCh38 assembly.

#### Value

A Data Frame containing cytobands of GRCh38 assembly.

#### Source

See [https://www.ensembl.org/Homo\\_sapiens/Location/Genome](https://www.ensembl.org/Homo_sapiens/Location/Genome).

NCBI36 *Length of human chromosomes based on NCBI36 assembly*

#### Description

Length of human chromosomes based on NCBI36 assembly.

# Value

A Data Frame containing length of chromosomes of NCBI36 assembly.

#### Source

See [https://www.ncbi.nlm.nih.gov/assembly/GCF\\_000001405.12/](https://www.ncbi.nlm.nih.gov/assembly/GCF_000001405.12/).

<span id="page-13-0"></span>

segmentation performs a segmentation of track data in bed format in order to enable its effective representation.

#### Usage

```
segmentation(track, cell)
```
# Arguments

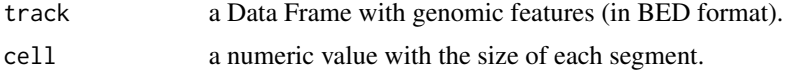

# Value

a segmented Data Frame in BED format.

# Note

Input file is provided in BED format which is an universal format for genomic features.

#### Author(s)

David Barrios and Carlos Prieto. Bioinformatics, University of Salamanca. See [http://d3gb.](http://d3gb.usal.es/) [usal.es/](http://d3gb.usal.es/)

# See Also

The 'D3GB' Website: <http://d3gb.usal.es>

[genomebrowser](#page-3-1), [genomemap](#page-4-1), [genome\\_addTrack](#page-7-1).

# <span id="page-14-0"></span>Index

createAssembly, [2,](#page-1-0) *[4,](#page-3-0) [5](#page-4-0)*, *[10,](#page-9-0) [11](#page-10-0)*

D3GB, [3](#page-2-0) D3GB-package *(*D3GB*)*, [3](#page-2-0)

gbk2genomebrowser, [3](#page-2-0) genome\_addGFF, *[4](#page-3-0)*, [6,](#page-5-0) *[7](#page-6-0)*, *[10,](#page-9-0) [11](#page-10-0)* genome\_addSequence, *[4](#page-3-0)*, *[6](#page-5-0)*, [7,](#page-6-0) *[10,](#page-9-0) [11](#page-10-0)* genome\_addTrack, *[4](#page-3-0)*, *[6,](#page-5-0) [7](#page-6-0)*, [8,](#page-7-0) *[10,](#page-9-0) [11](#page-10-0)*, *[14](#page-13-0)* genome\_addVCF, *[4](#page-3-0)*, *[6,](#page-5-0) [7](#page-6-0)*, [9,](#page-8-0) *[10,](#page-9-0) [11](#page-10-0)* genome\_createLocalMode, [9](#page-8-0) genome\_createServerMode, [10](#page-9-0) genomebrowser, *[2](#page-1-0)*, [4,](#page-3-0) *[6,](#page-5-0) [7](#page-6-0)*, *[10,](#page-9-0) [11](#page-10-0)*, *[14](#page-13-0)* genomemap, *[2](#page-1-0)*, [5,](#page-4-0) *[11](#page-10-0)*, *[14](#page-13-0)* getAssemblyFromFasta, *[4,](#page-3-0) [5](#page-4-0)*, *[10,](#page-9-0) [11](#page-10-0)*, [11](#page-10-0) GRCh37, [12](#page-11-0) GRCh37.bands, *[4,](#page-3-0) [5](#page-4-0)*, *[10,](#page-9-0) [11](#page-10-0)*, [12](#page-11-0) GRCh38, [13](#page-12-0) GRCh38.bands, *[4,](#page-3-0) [5](#page-4-0)*, *[10,](#page-9-0) [11](#page-10-0)*, [13](#page-12-0)

NCBI36, [13](#page-12-0)

segmentation, [14](#page-13-0)